## POS-566/566L Ver2.x

# AMD-K6<sup>®</sup>-2/ K6<sup>®</sup>-III / Pentium<sup>®</sup>Processor Multimedia POS Control Board V:a

©Copyright 1999 by ICP Electronics Inc. All Rights Reserved. Manual second edition on May.20,2000.

The information in this document is subject to change without prior notice in order to improve reliability, design and function and does not represent a commitment on the part of the manufacturer.

In no event will the manufacturer be liable for direct, indirect, special, incidental, or consequential damages arising out of the use or inability to use the product or documentation, even if advised of the possibility of such damages.

This document contains proprietary information protected by copyright. All rights are reserved. No part of this manual may be reproduced by any mechanical, electronic, or other means in any form without prior written permission of the manufacturer.

#### **Trademarks**

POS-566/566L is a registered trademark of ICP Electronics Inc. IBM PC is a registered trademark of International Business Machines Corporation. Intel is a registered trademark of Intel Corporation. AMI is a registered trademark of American Megatrends, Inc. Other product names mentioned herein are used for identification purposes only and may be trademarks and/or registered trademarks of their respective companies.

.

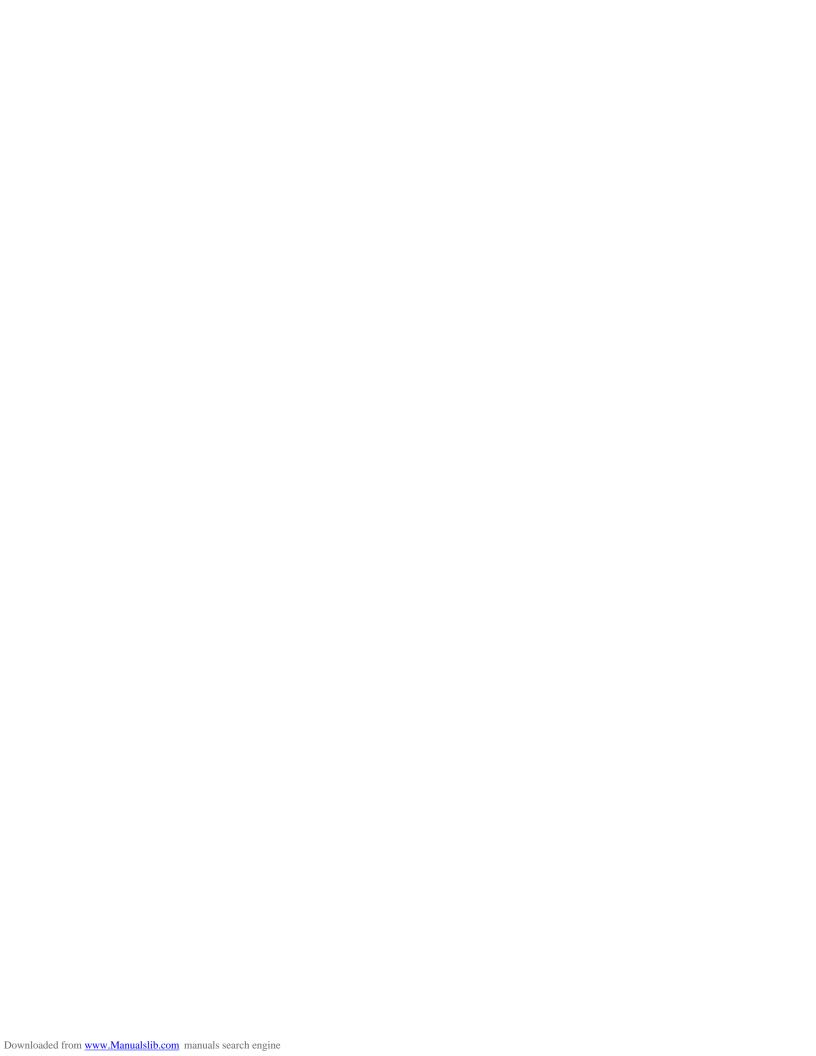

# **Contents**

| 1. | Introdu  | uction                           | 3  |
|----|----------|----------------------------------|----|
|    | 1.1      | Specifications                   | 4  |
|    | 1.2      | What You Have                    | 6  |
| 2. | Installa | ation                            | 7  |
|    | 2.1      | POS-566/566L's Layout            | 8  |
|    | 2.2      | Unpacking Precautions            | 9  |
|    | 2.3      | Setting the CPU of POS-566/566L  | 10 |
|    | 2.4      | Voltage Setting for Flash ROM    | 11 |
|    | 2.5      | LCD Voltage Setting              | 11 |
|    | 2.6      | DiskOnChip™ Flash Disk           | 12 |
|    | 2.7      | Watch-Dog Timer                  | 12 |
|    | 2.8      | Clear CMOS Setup                 | 13 |
|    | 2.9      | RS232/RS422/RS485 Selector       | 13 |
|    | 2.10     | RI and COM Port Voltage Selector | 14 |
| 3. | Conne    | ction                            | 16 |
|    | 3.1      | Floppy Disk Drive Connector      | 16 |
|    | 3.2      | PCI E-IDE Disk Drive Connector   | 17 |
|    | 3.3      | Parallel Port                    | 19 |
|    | 3.4      | Serial Ports                     | 20 |
|    | 3.5      | PS/2 Mouse / Keyboard            | 21 |
|    | 3.6      | USB Port Connector               | 22 |
|    | 3.7      | External Switches and Indicators | 22 |
|    | 3.8      | IrDA Infrared Interface Port     | 23 |
|    | 3.9      | Fan Connector                    | 23 |
|    | 3.10     | VGA Connector.                   | 24 |

| 3.11            | LCD Connector.                             | 25  |
|-----------------|--------------------------------------------|-----|
| 3.12            | LAN RJ45 Connector                         | 26  |
| 3.13            | Audio Connector                            | 26  |
| 3.14            | Isolated Digital I/O Connector             | 27  |
| 3.15            | AT and ATX Power Connector                 | 29  |
| 4. AMI BI       | OS Setup                                   | .31 |
| 4.1             | Getting Start                              | 31  |
| 4.2             | Standard CMOS Setup                        | 32  |
| 4.3             | Advanced CMOS Setup                        | 33  |
| 4.4             | Advanced Chipset Setup                     | 35  |
| 4.5             | Power Management Setup                     | 36  |
| 4.6             | PCI/PLUG AND PLAY Setup                    | 37  |
| 4.7             | Peripheral Setup                           | 39  |
| 4.8             | Auto-Detect Hard Disk                      | 41  |
| 4.9             | Change Supervisor/User Password            | 42  |
| 4.10            | Auto Configuration with Optimal Settings   | 43  |
| 4.11            | Auto Configuration with Fail Save Settings | 43  |
| 4.12            | Save Settings and Exit                     | 44  |
| 4.13            | Exit Without Saving                        | 44  |
| 5. E2Key        | Function                                   | .45 |
| Appendix        | A. DMA, IRQ and 1 <sup>st</sup> MB Memory  | .47 |
| Appendix        | B. I/O Address Map                         | .48 |
| <b>Appendix</b> | C. Watch-Dog Timer                         | .49 |
| Appendix        | D. Flat Panel Connection Module            | .50 |
| Appendix        | E. AMD-K6 Processor Voltage Requirements   | .52 |

1

## Introduction

Welcome to the POS-566/566L 550MHz K6<sup>®</sup>-3 / Pentium<sup>®</sup> Processor Multimedia POS Control Board Computer. The POS-566/566L board is a LPX Spec. board, which equipped with high performance Pentium<sup>®</sup> CPU, LCD/CRT and 10/100Mbps Ethernet, designed for the system manufacturers, integrators, or VARs that want to provide all the performance, reliability, and quality at a reasonable price.

This board has a built-in **D**isk**O**n**C**hip<sup>™</sup>(DOC) Flash Disk Socket for embedded application. The DOC Flash Disk is 100% software compatible to hard disk. User can use any DOS command without any extra software utility. The DOC currently is available from 2MB to 144MB.

The POS-566/566L provides three 168-pin DIMM sockets for its on-board DRAM with max. 768MB. DIMM module is 3.3V SDRAM.

The board's Realtek RTL8139 IEEE 802.u network chipset provides 10MBps or 100MBps Ethernet with auto-sensing function. In addition, the **POS-566** is also Creative Sound Blaster 16 and Roland MPU401 UART Mode compatible. This feature is not available in **POS-566L**.

With its Isolated Digital I/O control for field site application, this POS-566/566L is the most advanced POS solution that supports up to 550MHz processor.

## 1.1 Specifications:

The POS-566/566L 550MHz K6-3 / Pentium<sup>®</sup> Processor Multimedia POS Control SBC provides the following specification :

- **CPU**: Pentium<sup>®</sup> MMX up to 233Mhz, AMD<sup>®</sup> K6<sup>®</sup>/K6<sup>®</sup>-2/K6<sup>®</sup>-3 up to 550MHz, IDT C6, Cyrix 6x86MX, etc. Processor
- RAM: up to 768MB SDRAM 3pcs DIMMs
- Cache memory: 512KB Pipelined Burst SRAM on board
- Bus: PCISA bus expansion to support ISA and PCI bus signal
- Chipset: Aladdin 5, support 100MHz CPU clock
- LCD/CRT Controller: CHIPS 65555 64-bit flat panel controller Builtin HiQColor Technology for super clean STN flat panel. CRT Resolution up to 1280 x 1024, 256 color 1024 x 768 64K color

1024 x 768, 64K color 800 x 600, 16M color

Display Memory: 2MB EDORAM

- Support 3.3V or 5V flat panel.
- Support Mono, Color STN, TFT, EL,....wide range flat panel.
- Optional One Channel or Two Channels LVDS module.
- **10/100Mbps Ethernet Controller** : Realtek RTL8139 IEEE 802.u 100 BASE-TX standard

Dual Auto-sensing interface to 10MBps or 100MBps networks RJ45 connector for 10BASE-T and 100BASE-TX

Full duplex capability, full software driver support.

For more information: www.realtek.com.tw

- Creative Sound Blaster 16 compatible and Roland MPU401 UART Mode compatible
- Floppy disk drive interface: two 2.88 MB, 1.44MB, 1.2MB, 720KB, or 360KB floppy disk drives.
- Four high speed Serial ports: three RS-232C, one RS-232C or RS-422/485 Port
- Parallel Ports: Two SPP/EPP/ECP Parallel Ports

#### Enhanced IDE Interface :

One 44-pin Header for 2.5" HDD One 40-pin Header for 3.5" HDD

- PCISA<sup>™</sup> Bus Expansion to support ISA and PCI bus signal
- Isolated Digital I/O: 4 Digital Input and 4 Digital Output channels
- IrDA port : Support Serial Infrared (SIR) and Amplitude Shift Keyed IR (ASKIR) interface.
- Two USB ports : Support USB port for future expansion.
- Watchdog timer: can be set by 1, 2, 10, 20, 110 or 220 seconds period. Reset or NMI is generated when CPU does not periodically trigger the timer.
- **E**<sup>2</sup>**Key**<sup>TM</sup> **Function**: A special designed 1Kbit EEPROM (non volatile memory) provided to accept read/ write data by customer's program. It is useful to store system ID, Password, Critical Data on the board.
- Flash Disk DiskOnChip™: The Flash Disk provides 100% compatibility with hard disk.
- Keyboard connector
- Mouse: PS/2 Mouse Port on-board.
- Power Consumption: +5V/5.5A (AMD K6-2 350MHz,384MB SDRAM)
   +12V: 170mA, -12V: 60mA
- Support ATX and AT power supply
- Operating Temperature : 0° ~ 60°C (CPU needs Cooler)
- Operating Humidity: 5-95% non-condensing

#### 1.2 What You Have

In addition to this *User's Manual*, the POS-566/566L package includes the following items:

- POS-566/566L 550MHz K6<sup>®</sup>-3 / Pentium<sup>®</sup> Processor Multimedia POS Control Board
- RS-232 / Printer Cable
- FDD / HDD Cable
- Audio Cable
- FP24-01 Flat Panel Connection Module (see Appendix D for detail pin assignment).
- 6-pin Mini-Din to Keyboard and Mouse Adapter Cable

If any of these items is missing or damaged, contact the dealer from whom you purchased the product. Save the shipping materials and carton in case you want to ship or store the product in the future.

# Installation

This chapter describes how to install the POS-566/566L. The layout of POS-566 is shown on the next page and the Unpacking Precautions that you should be careful with are described on the following page. Also included is the jumpers and switches setting for this board's configuration, such as: CPU type selection, system clock setting and Watchdog timer.

## 2.1 **POS-566's Layout**

< please, refer to the next page >

# 2.1 POS-566's Layout

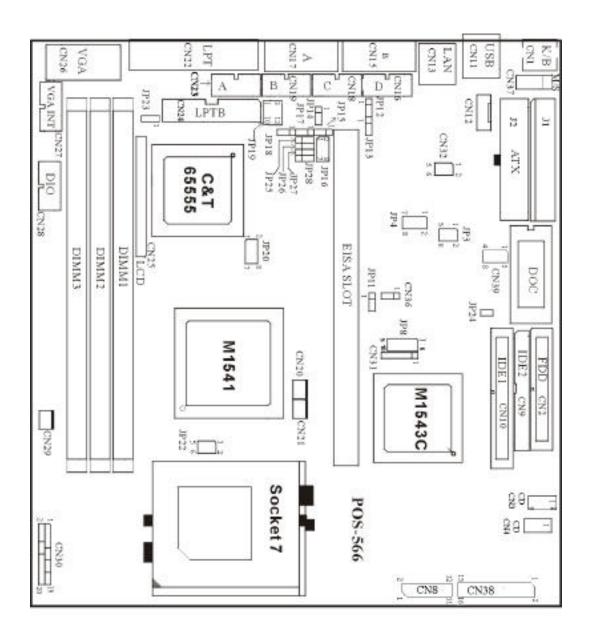

## 2.2 Unpacking Precautions

Some components on POS-566/566L are very sensitive to static electric charges and can be damaged by a sudden rush of power. To protect it from unintended damage, please, follow these precautions:

- ✓ Ground yourself to remove any static charge before touching your POS-566/566L. You can do it by using a grounded wrist strap at all times or by frequently touching any conducting materials that is connected to the ground.
- ✓ Handle your POS-566/566L by its edges. Don't touch IC chips, leads or circuitry if not necessary.
- ✓ Do not plug any connector or jumper while the power is on.
- ✓ Do not put your POS-566/566L unprotected on a flat surface because it has components on both sides.

# 2.3 Setting the CPU of POS-566/566L

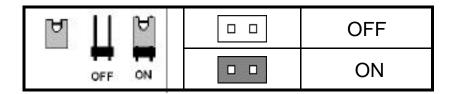

. JP8 : CPU (V core) Voltage Selector

| Voltage | 1-6 | 2-7 | 3-8 | 4-9 | 5-10 |
|---------|-----|-----|-----|-----|------|
| 3.5     | ON  | ON  | ON  | ON  | OFF  |
| 3.4     | OFF | ON  | ON  | ON  | OFF  |
| 3.3     | ON  | OFF | ON  | ON  | OFF  |
| 3.2     | OFF | OFF | ON  | ON  | OFF  |
| 3.1     | ON  | ON  | OFF | ON  | OFF  |
| 3.0     | OFF | ON  | OFF | ON  | OFF  |
| 2.9     | ON  | OFF | OFF | ON  | OFF  |
| 2.8     | OFF | OFF | OFF | ON  | OFF  |
| 2.7     | ON  | ON  | ON  | OFF | OFF  |
| 2.6     | OFF | ON  | ON  | OFF | OFF  |
| 2.5     | ON  | OFF | ON  | OFF | OFF  |
| 2.4     | OFF | OFF | ON  | OFF | OFF  |
| 2.3     | ON  | ON  | OFF | OFF | OFF  |
| 2.2     | OFF | ON  | OFF | OFF | OFF  |
| 2.1     | ON  | OFF | OFF | OFF | OFF  |
| 2.0     | OFF | OFF | OFF | OFF | OFF  |

## • JP20 : CPU / PCI Clock Setting :

| CDITCLK | LK PCI CLK JP20 |     |     |     |     |
|---------|-----------------|-----|-----|-----|-----|
| CPU CLK | PUICLN          | 1-2 | 3-4 | 5-6 | 7-8 |
| 60MHz   | 30MHz           | ON  | ON  | ON  | ON  |
| 66MHz   | 33MHz           | OFF | ON  | ON  | ON  |
| 75MHz   | 37MHz           | OFF | OFF | ON  | ON  |
| 83MHz   | 33MHz           | OFF | ON  | OFF | ON  |
| 95MHz   | 33MHz           | ON  | OFF | OFF | ON  |
| 100MHz  | 33MHz           | OFF | OFF | OFF | ON  |

#### • JP22 : CPU MULTIPLIER SETTING :

| Multiplier | 1-2 | 3-4 | 5-6 |
|------------|-----|-----|-----|
| 2x/6x      | ON  | OFF | OFF |
| 2.5x       | ON  | ON  | OFF |
| 3.0 x      | OFF | ON  | OFF |
| 3.5 x      | OFF | OFF | OFF |
| 4.0 x      | ON  | OFF | ON  |
| 4.5 x      | ON  | ON  | ON  |
| 5.0 x      | OFF | ON  | ON  |
| 5.5x       | OFF | OFF | ON  |

#### Note:

Win95 will not run stable with all 350MHz and above K6-2 system. If you use AMD K6-2/350MHz to run Win95, oftenly the message 'Windows protection error. You need to restart your computer' will appear. This is AMD CPU's problem. To debug this problem, you must download and run the program: amdk6upd.zip from AMD website.

## 2.4 Voltage Setting for FLASH ROM

#### • JP3: Flash ROM Voltage Setting

| PIN NO.   | DESC  | RIPTION | MANUFACTURER         |
|-----------|-------|---------|----------------------|
| PIN NO.   | VOLT. | SIZE    | WANUFACTURER         |
| 1-3 , 2-4 | +12V  | 1MB     | INTEL 28F001-BX-T150 |
| 1-3 , 4-6 | +12V  | 2MB     | INTEL                |
| 3-5 , 4-6 | +5V   | 1MB/2MB | SST/WINBOND/ATMEL    |
| 1-3 , 4-6 | +12V  | 1MB     | MX28F 1000           |

## 2.5 LCD Voltage Setting

• JP23 : LCD Voltage Setting

| PIN NO. | DESCRIPTION |
|---------|-------------|
| 1-2     | 3.3V        |
| 2-3     | +5V         |

## 2.6 DiskOnChip™ Flash Disk

The DiskOnChip<sup>™</sup> (DOC) Flash Disk Chip is produced by M-Systems. Customers don't need any extra software utility because the DOC is 100% compatible to hard disk. It is just "plug and play", easy and reliable. Right now, the DOC is available from 2MB to 144MB.

#### • JP4 : DiskOnChip™ Memory Address Setting

| PIN NO. | ADDRESS |
|---------|---------|
| 1-2     | CE00H   |
| 3-4     | D600H   |
| 5-6     | DE00H   |

## 2.7 Watch-Dog Timer

The Watch-Dog Timer is enabled by reading port 443H. It should be triggered before the time-out period ends, otherwise it will assume the program operation is abnormal and will issue a reset signal to reboot or activate NMI to CPU. The Watch-Dog Timer is disable by reading port 843H.

### • JP11 : Watch-Dog Timer Type Setting

| PIN NO. | DESCRIPTION |
|---------|-------------|
| 1-2     | NMI         |
| 2-3     | RESET       |
| OPEN    | Disable WDT |

#### JP16: WDT Time-out Period

| PERIOD   | 1-2 | 3-4 | 5-6 | 7-8 |
|----------|-----|-----|-----|-----|
| 1 sec.   | OFF | OFF | ON  | OFF |
| 2 sec.   | OFF | OFF | ON  | ON  |
| 10 sec.  | OFF | ON  | OFF | OFF |
| 20 sec.  | OFF | ON  | OFF | ON  |
| 110 sec. | ON  | OFF | OFF | OFF |
| 220 sec. | ON  | OFF | OFF | ON  |

## 2.8 Clear CMOS Setup

If you forget the CMOS password, you can clear or reset it by closing the **JP24** for about 3 seconds then open again. Now, the password has been cleared from your CMOS.

#### • JP24 : Clear CMOS Setup

| JP24 | DESCRIPTION      |
|------|------------------|
| OFF  | Normal Operation |
| ON   | Clear CMOS Setup |

Note: If you are using an ATX power supply, the ATX-power connector should be disconnected from the motherboard in order to be able to clear CMOS.

## 2.9 RS232 / RS422 / RS485 Selector (COMB)

#### JP17: RS422 / RS485 Selector

| JP17 | DESCRIPTION |
|------|-------------|
| 1-2  | RS485       |
| 2-3  | RS422       |

#### • JP18 : RS422 / RS485 , RS232

| JP18 | DESCRIPTION |
|------|-------------|
| 1-2  | RS422/RS485 |
| 2-3  | RS232       |

#### • JP19: RS422 / RS485, RS232 Selector

| JP19        |     | PIN | NO. |       |
|-------------|-----|-----|-----|-------|
| RS422/RS485 | 2-3 | 5-6 | 8-9 | 11-12 |
| RS232       | 1-2 | 4-5 | 7-8 | 10-11 |

## 2.10 RI and COM Port Voltage Selector

#### **COMA**

The RI pin of COMA (CN23) can be set as RI, +5V or +12V mode by setting the JP26 and JP25

| COMA PIN#9 FUNCTION<br>DESCRIPTION | JP25       | JP26 |
|------------------------------------|------------|------|
| RI                                 | Don't care | 2-3  |
| +5V                                | 1-2        | 1-2  |
| +12V                               | 2-3        | 1-2  |

<sup>\* +5</sup>V or +12V output is fuse protected.

#### **COMB**

The RI pin of COMB (CN19) can be set as RI, +5V or +12V mode by setting the JP28 and JP27

| COMB PIN#9 FUNCTION<br>DESCRIPTION | JP27       | JP28 |
|------------------------------------|------------|------|
| RI                                 | Don't care | 2-3  |
| +5V                                | 1-2        | 1-2  |
| +12V                               | 2-3        | 1-2  |

<sup>\* +5</sup>V or +12V output is fuse protected.

## **COMC**

The RI pin of COMC (CN18) can be set as RI, +5V or +12V mode by setting the JP14 and JP15

| COMC PIN#9 FUNCTION DESCRIPTION | JP15       | JP14 |
|---------------------------------|------------|------|
| RI                              | Don't care | 2-3  |
| +5V                             | 1-2        | 1-2  |
| +12V                            | 2-3        | 1-2  |

<sup>\* +5</sup>V or +12V output is fuse protected.

## **COMD**

The RI pin of COMD (CN16) can be set as RI, +5V or +12V mode by setting the JP12 and JP13

| COMC PIN#9 FUNCTION DESCRIPTION | JP13       | JP12 |
|---------------------------------|------------|------|
| RI                              | Don't care | 2-3  |
| +5V                             | 1-2        | 1-2  |
| +12V                            | 2-3        | 1-2  |

<sup>\* +5</sup>V or +12V output is fuse protected.

Note: when the output is set as 12V, the board should have +12V input too from power supply.

# Connection

This chapter describes how to connect peripherals, switches and indicators to the POS-566/566L board.

# 3.1 Floppy Disk Drive Connector

POS-566/566L is equipped with a 34-pin daisy-chain driver connector cable.

#### • CN2: FDD CONNECTOR

| PIN NO. | DESCRIPTION | PIN NO. | DESCRIPTION     |
|---------|-------------|---------|-----------------|
| 1       | GND         | 2       | REDUCE WRITE    |
| 3       | GND         | 4       | N/C             |
| 5       | GND         | 6       | N/C             |
| 7       | GND         | 8       | INDEX#          |
| 9       | GND         | 10      | MOTOR ENABLE A# |
| 11      | GND         | 12      | DRIVE SELECT B# |
| 13      | GND         | 14      | DRIVE SELECT A# |
| 15      | GND         | 16      | MOTOR ENABLE B# |
| 17      | GND         | 18      | DIRECTION#      |
| 19      | GND         | 20      | STEP#           |
| 21      | GND         | 22      | WRITE DATA#     |
| 23      | GND         | 24      | WRITE GATE#     |
| 25      | GND         | 26      | TRACK 0#        |
| 27      | GND         | 28      | WRITE PROTECT#  |
| 29      | GND         | 30      | READ DATA#      |
| 31      | GND         | 32      | SIDE 1 SELECT#  |
| 33      | GND         | 34      | DISK CHANGE#    |

## 3.2 PCI E-IDE Disk Drive Connector

You can attach four IDE (Integrated Device Electronics) hard disk drives to the POS-566/566L IDE controller.

CN10 (IDE 1): Primary IDE Connector CN9 (IDE 2): Secondary IDE Connector

#### • CN10 : IDE 1 Interface Connector

| PIN NO. | DESCRIPTION | PIN NO. | DESCRIPTION   |
|---------|-------------|---------|---------------|
| 1       | RESET#      | 2       | GND           |
| 3       | DATA 7      | 4       | DATA 8        |
| 5       | DATA 6      | 6       | DATA 9        |
| 7       | DATA 5      | 8       | DATA 10       |
| 9       | DATA 4      | 10      | DATA 11       |
| 11      | DATA 3      | 12      | DATA 12       |
| 13      | DATA 2      | 14      | DATA 13       |
| 15      | DATA 1      | 16      | DATA 14       |
| 17      | DATA 0      | 18      | DATA 15       |
| 19      | GND         | 20      | N/C           |
| 21      | IDE DRQ     | 22      | GND           |
| 23      | IOW#        | 24      | GND           |
| 25      | IOR#        | 26      | GND           |
| 27      | IDE CHRDY   | 28      | GND           |
| 29      | IDE DACK    | 30      | GND - DEFAULT |
| 31      | INTERRUPT   | 32      | N/C           |
| 33      | SA 1        | 34      | N/C           |
| 35      | SA 0        | 36      | SA 2          |
| 37      | HDC CS0#    | 38      | HDC CS1#      |
| 39      | HDD ACTIVE# | 40      | GND           |

# • CN9 : IDE 2 Interface Connector (2.5" IDE Connector 2.00mm pitch 44 pin)

| PIN NO. | DESCRIPTION | PIN NO. | DESCRIPTION |
|---------|-------------|---------|-------------|
| 1       | IDERST#     | 2       | GND         |
| 3       | D7          | 4       | DATA 8      |
| 5       | D6          | 6       | DATA 9      |
| 7       | D5          | 8       | DATA 10     |
| 9       | D4          | 10      | DATA 11     |
| 11      | D3          | 12      | DATA 12     |
| 13      | D2          | 14      | DATA 13     |
| 15      | D1          | 16      | DATA 14     |
| 17      | D0          | 18      | DATA 15     |
| 19      | GND         | 20      | N/C         |
| 21      | IDE_DRQ     | 22      | GND         |
| 23      | IDE_IOW#    | 24      | GND         |
| 25      | IDE_IOR#    | 26      | GND         |
| 27      | IDE_RDY     | 28      | PULL LOW    |
| 29      | IDE_DACK#   | 30      | GND         |
| 31      | IRQ         | 32      | N/C         |
| 33      | A1          | 34      | N/C         |
| 35      | A0          | 36      | A2          |
| 37      | CS0#        | 38      | CS1#        |
| 39      | ACTIVE#     | 40      | GND         |
| 41      | VCC         | 42      | VCC         |
| 43      | GND         | 44      | PULL HIGH   |

## 3.3 Parallel Port

POS-566/566L provides two SPP/EPP/ECP Parallel Ports. These ports are usually connected to printer, accessed through a D-type 25-pin female connector CN22 and a 26-pin flat-cable connector CN24.

### • CN22 : Printer Port Connector (LPTA)

| PIN NO. | DESCRIPTION        | PIN NO. | DESCRIPTION      |
|---------|--------------------|---------|------------------|
| 1       | STROBE#            | 2       | DATA 0           |
| 3       | DATA 1             | 4       | DATA 2           |
| 5       | DATA 3             | 6       | DATA 4           |
| 7       | DATA 5             | 8       | DATA 6           |
| 9       | DATA 7             | 10      | ACKNOWLEDGE      |
| 11      | BUSY               | 12      | PAPER EMPTY      |
| 13      | PRINTER SELECT     | 14      | AUTO FORM FEED # |
| 15      | ERROR#             | 16      | INITIALIZE       |
| 17      | PRINTER SELECT LN# | 18      | GND              |
| 19      | GND                | 20      | GND              |
| 21      | GND                | 22      | GND              |
| 23      | GND                | 24      | GND              |
| 25      | GND                |         |                  |

## • CN24 : Printer Port Connector (LPTB)

| PIN NO. | DESCRIPTION        | PIN NO. | DESCRIPTION     |
|---------|--------------------|---------|-----------------|
| 1       | STROBE#            | 2       | DATA 0          |
| 3       | DATA 1             | 4       | DATA 2          |
| 5       | DATA 3             | 6       | DATA 4          |
| 7       | DATA 5             | 8       | DATA 6          |
| 9       | DATA 7             | 10      | ACKNOWLEDGE     |
| 11      | BUSY               | 12      | PAPER EMPTY     |
| 13      | PRINTER SELECT     | 14      | AUTO FORM FEED# |
| 15      | ERROR#             | 16      | INITIALIZE      |
| 17      | PRINTER SELECT LN# | 18      | GND             |
| 19      | GND                | 20      | GND             |
| 21      | GND                | 22      | GND             |
| 23      | GND                | 24      | GND             |
| 25      | GND                | 26      | N/C             |

#### 3.4 Serial Ports

POS-566/566L offers four high speed NS16C550 compatible UARTs with Read/Receive 16 byte FIFO serial ports. These ports can be connected to pointing devices or other serial devices (COMA/COMB/COMC/COMD).

## CN23/CN19/CN18/CN16: Serial Port 10-pin Header Connector (COMA/COMB/COMC/COMD)

| PIN NO. | DESCRIPTION         |            |
|---------|---------------------|------------|
| 1       | DATA CARRIER DETECT | (DCD) /TX- |
| 2       | RECEIVE DATA        | (RXD) /TX+ |
| 3       | TRANSMIT DATA       | (TXD)      |
| 4       | DATA TERMINAL READY | (DTR)      |
| 5       | GROUND              | (GND)      |
| 6       | DATA SET READY      | (DSR) /RX+ |
| 7       | REQUEST TO SEND     | (RTS) /RX- |
| 8       | CLEAR TO SEND       | (CTS)      |
| 9       | RING INDICATOR      | (RI)       |
| 10      | N/C                 |            |

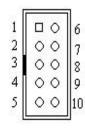

## • CN17/CN15 : Serial Port DB-9 Male Connector (COMA/COMB)

| PIN NO. | DESCRIPTION         |            |
|---------|---------------------|------------|
| 1       | DATA CARRIER DETECT | (DCD) /TX- |
| 2       | RECEIVE DATA        | (RXD)      |
|         | /TX+                |            |
| 3       | TRANSMIT DATA       | (TXD)      |
| 4       | DATA TERMINAL READY | (DTR)      |
| 5       | GROUND              | (GND)      |
| 6       | DATA SET READY      | (DSR)      |
|         | /RX+                |            |
| 7       | REQUEST TO SEND     | (RTS) /RX- |
| 8       | CLEAR TO SEND       | (CTS)      |
| 9       | RING INDICATOR      | (RI)       |

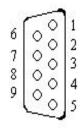

## 3.5 PS/2 Mouse / Keyboard

POS-566/566L provides two PS/2 Mouse connectors.

## • CN37 : 5-pin Header PS/2 Mouse Connector

| PIN NO. | DESCRIPTION |
|---------|-------------|
| 1       | MS DATA     |
| 2       | N/C         |
| 3       | GND         |
| 4       | +5V         |
| 5       | MS CLK      |

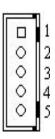

## • CN1 : 6-pin Mini-DIN PS/2 Mouse/Keyboard Connector

| PIN NO. | DESCRIPTION |
|---------|-------------|
| 1       | KB DATA     |
| 2       | MS DATA     |
| 3       | GND         |
| 4       | +5V         |
| 5       | KB CLOCK    |
| 6       | MS CLOCK    |

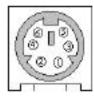

## • CN12 : 5-pin Header Extended Keyboard Connector

| PIN NO. | DESCRIPTION |
|---------|-------------|
| 1       | KB CLOCK    |
| 2       | KB DATA     |
| 3       | N/C         |
| 4       | GND         |
| 5       | +5V         |

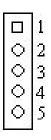

## 3.6 USB Port Connector

POS-566/566L has two built-in internal (CN39) and two external (CN11) USB ports for the future new I/O bus expansion.

# • CN39: 2 Internal USB Connectors Pin 1-4 for USB 0

Pin 5-8 for USB 1

| PIN NO. | DESCRIPTION | PIN NO. | DESCRIPTION |
|---------|-------------|---------|-------------|
| 1       | +5V         | 5       | GND         |
| 2       | USBP00      | 6       | USBP11      |
| 3       | USBP01      | 7       | USBP10      |
| 4       | GND         | 8       | +5V         |

#### • CN11: 2 External USB Connectors

| PIN NO. |   | DESCRIPTION |  |
|---------|---|-------------|--|
| 1       | 5 | +5V         |  |
| 2       | 6 | USBP00 (-)  |  |
| 3       | 7 | USBP01 (+)  |  |
| 4       | 8 | GND         |  |

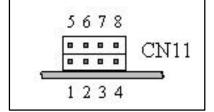

#### 3.7 External Switches and Indicators

There are several external switches and indicators for monitoring and controlling your CPU board. All the functions are in the CN30 connector.

#### CN30 : Multi Panel

| PIN NO. | DESCRIPTION      | PIN NO. | DESCRIPTION |
|---------|------------------|---------|-------------|
| 1.      | SPEAKER          | 2       | VCC         |
| 3.      | N/C              | 4       | N/C         |
| 5.      | N/C              | 6       | GND         |
| 7.      | +5V              | 8       | KEYLOCK     |
| 9.      | RESET SW         | 10      | GND         |
| 11.     | GND              | 12      | GND         |
| 13.     | IDE LED          | 14      | N/C         |
| 15.     | +5V              | 16      | POWER ON    |
| 17.     | ATX POWER BUTTON | 18      | ATX 5VSB    |
| 19.     | GND              | 20      | ATX 5VSB    |

#### 3.8 IrDA Infrared Interface Port

POS-566/566L built-in IrDA port supports Serial Infrared (SIR) or Amplitude Shift Keyed IR (ASKIR) interface. If you want to use the IrDA port, you have to configure the SIR or ASKIR model in the BIOS's Peripheral Setup's COM4. Then the normal RS-232 COM4 will be disabled.

#### • CN31 : IrDA Connector

| PIN NO. | DESCRIPTION |
|---------|-------------|
| 1       | VCC         |
| 2       | N/C         |
| 3       | IR-RX       |
| 4       | GND         |
| 5       | IR-TX       |
| 6       | N/C         |

#### 3.9 Fan Connector

POS-566/566L provides one CPU cooling fan connector and two system fan connectors. These connectors can supply 12V/500mA to the cooling fan. The connector has a "rotation" pin which supply the fan's rotation signal to the system, so the system BIOS knows the fan speed. Please note that only specified fan offers the rotation signal.

• CN21 : CPU Fan Connector

CN20/CN29: System Fan Connector

| PIN NO. | DESCRIPTION |  |
|---------|-------------|--|
| 1       | N/C         |  |
| 2       | +12V        |  |
| 3       | GND         |  |

Note:

The pin configuration is like this (looked from above):

If it is connected in reverse direction, it will cause the fan's rpm smaller and your CPU will be in **overheated** condition. Normal CPU Fan rpm is > 5000 rpm.

3 2 1

000

#### 3.10 VGA Connector

The built-in 15-pin VGA connector can be connected directly to your monochrome CRT monitor as well as high resolution color CRT monitor. In addition, there is an internal VGA connector (CN27).

#### • CN26 : 15-pin Female VGA Connector

| 1  | RED     | 2  | GREEN   |
|----|---------|----|---------|
| 3  | BLUE    | 4  | N/C     |
| 5  | GND     | 6  | GND     |
| 7  | GND     | 8  | GND     |
| 9  | VCC     | 10 | GND     |
| 11 | N/C     | 12 | DDC DAT |
| 13 | HSYNC   | 14 | VSYNC   |
| 15 | DDC CLK |    | _       |

#### • CN27 : 10-pin header internal VGA Connector

| 1 | RED   | 2  | GREEN |
|---|-------|----|-------|
| 3 | BLUE  | 4  | HSYNC |
| 5 | VSYNC | 6  | DDDA* |
| 7 | DDCK* | 8  | GND   |
| 9 | GND   | 10 | GND   |

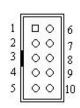

## 3.11 LCD Connector

#### • CN25: LCD Interface Connector

| PIN NO. | DESCRIPTION | PIN NO. | DESCRIPTION |
|---------|-------------|---------|-------------|
| 1       | VPCLK       | 2       | P33         |
| 3       | P34         | 4       | P31         |
| 5       | P35         | 6       | P32         |
| 7       | P30         | 8       | P28         |
| 9       | P29         | 10      | P27         |
| 11      | P25         | 12      | P26         |
| 13      | P24         | 14      | P21         |
| 15      | P23         | 16      | P22         |
| 17      | P16         | 18      | P20         |
| 19      | P17         | 20      | P18         |
| 21      | P19         | 22      | P14         |
| 23      | P13         | 24      | P12         |
| 25      | P15         | 26      | P11         |
| 27      | P7          | 28      | P10         |
| 29      | PLCD        | 30      | PLCD        |
| 31      | P9          | 32      | P8          |
| 33      | P4          | 34      | P6          |
| 35      | P3          | 36      | P5          |
| 37      | P2          | 38      | P1          |
| 39      | M           | 40      | P0          |
| 41      | SHFCLK      | 42      | ENABKL      |
| 43      | FPVDD       | 44      | FLM         |
| 45      | FPVEE       | 46      | LP          |
| 47      | GND         | 48      | GND         |
| 49      | +12V        | 50      | +12V        |

#### 3.12 LAN RJ45 Connector

POS-566/566L is equipped with a built-in 10/100Mbps Ethernet Controller. You can connect it to your LAN through RJ45 LAN connector. The pin assignments are as following:

#### CN13: LAN RJ45 Connector

| 1  | TX+ | 5. | N/C |
|----|-----|----|-----|
| 2  | TX- | 6. | RX- |
| 3. | RX+ | 7. | N/C |
| 4. | N/C | 8. | N/C |

#### • CN32 : LED Connector (6-pin header) for LAN

| PIN NO. | DESCRIPTION     |
|---------|-----------------|
| 1       | LED1(x10)Mbps   |
| 2       | GND             |
| 3       | LED2 (x100)Mbps |
| 4       | GND             |
| 5       | LED3 (RX/TX)    |
| 6       | GND             |

### 3.13 Audio Connector

POS-566 is compatible to Creative Sound Blaster 16 and Roland MPU401 UART Mode. You can choose either CN3 or CN4 as the input port (e.g.: connected to the output of CD player), depending on the type of connector that you have. The default address of the sound card I/O address is 220h. The sound card cannot be disabled from BIOS or hardware setting.

## • CN3 : CD\_AUDIO INPUT Connector (type 1)

| PIN NO. | DESCRIPTION |  |
|---------|-------------|--|
| 1       | GND         |  |
| 2       | JCD_L       |  |
| 3       | GND         |  |
| 4       | JCD_R       |  |

#### CN4 : CD\_AUDIO INPUT Connector (type 2)

| PIN NO. | DESCRIPTION |  |  |
|---------|-------------|--|--|
| 1       | JCD_L       |  |  |
| 2       | GND         |  |  |
| 3       | GND         |  |  |
| 4       | JCD_R       |  |  |

#### • CN38 : Audio Connector

This is the output port of your *Sound System*. Pin 1-2-3 and 5-6-7 can be connected to loudspeaker. Pin 9-10-11 can be used as input port if it is connected to the earphone jack of your CD. Pin 15-16 is for microphone.

| PIN NO. | DESCRIPTION | PIN NO. | DESCRIPTION |
|---------|-------------|---------|-------------|
| 1       | LINE OUT R  | 2       | GND         |
| 3       | LINE OUT L  | 4       | GND         |
| 5       | LINE OUT R  | 6       | LINE OUT L  |
| 7       | GND         | 8       | GND         |
| 9       | LINE IN R   | 10      | LINE IN L   |
| 11      | GND         | 12      | GND         |
| 13      | N/C         | 14      | N/C         |
| 15      | MIC IN      | 16      | GND         |

Note: these connectors (CN3, CN4, CN38) are not available on POS-566L

## 3.14 Isolated Digital I/O Connector

POS-566/566L has 4-bit IN and 4-bit OUT built-in digital I/O connector. The connector type is DINKLE ED350V-10P. An external power supply to the connector's pin-9 and pin-10 is needed to activate the digital I/O circuit. The external power supply's DC output should be connected with POS-566/566L's power supply at either 5V, 12V or GND to isolate POS-566/566L main system and the external I/O device.

In case that you cannot find any external power supply to activate the digital I/O, the 5V or 12V of the system's power supply can be used. Under this condition, your digital I/O is not isolated.

#### • CN28 : Digital I/O Connector

| PIN NO. | DESCRIPTION | FUNCTION     |
|---------|-------------|--------------|
| 1       | IN00        | DATA IN      |
| 2       | IN02        | DATA IN      |
| 3       | OUT00       | DATA OUT     |
| 4       | OUT02       | DATA OUT     |
| 5       | AAG         | DEVICE GND   |
| 6       | IN01        | DATA IN      |
| 7       | IN03        | DATA IN      |
| 8       | OUT01       | DATA OUT     |
| 9       | OUT03       | DATA OUT     |
| 10      | INCOM       | DEVICE POWER |

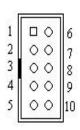

The addressed of digital I/O: 240H, 260H and 280H.

It can be disabled from CMOS peripheral setup.

| Bit 0 | Bit 1 | Bit 2 | Bit 3 | Bit 4 | Bit 5 | Bit 6 | Bit 7 |
|-------|-------|-------|-------|-------|-------|-------|-------|
| IN00  | IN01  | IN02  | IN03  | OUT00 | OUT01 | OUT02 | OUT03 |

Digital Input Level

Logic Level 0 : +1V max Logic Level 1 : +3.5V ~ 30V

Input Impedance: 3K£ [ 0.5 W

Digital Output specifications:

Open Collector to 30V

Output Current: 600mA per channel, total 3A max

## 3.15 AT and ATX Power Connector

#### • J1: AT Power Supply Connector

If you use AT power supply, plug both of the power supply connectors into J1. Make sure that you plug them in the right direction, the black wires (GND) of each power cable must be CLOSE to each other (in the center of the J1 connector).

|          | Pin# J1 | Con        | nector | Cable Color |
|----------|---------|------------|--------|-------------|
| /1 ——— Θ |         | Power Good |        |             |
|          | 2 ———   | λ          | +5V    | Red         |
| P8       | 3 ———   | λ          | +12V   |             |
| го       | 4       | λ          | -12V   |             |
|          | 5 ———   | λ          | Ground | Black       |
|          | <u></u> | λ          | Ground | Black       |
|          | / 7 ——— | Θ          | Ground | Black       |
|          | 8 ———   | λ          | Ground | Black       |
| P9       | 9 ———   | λ          | -5V    |             |
|          | 10 ———  | λ          | +5V    | Red         |
|          | 11 ———  | λ          | +5V    | Red         |
|          | 12 ———  | λ          | +5V    | Red         |

## J2: ATX Power Supply Connector

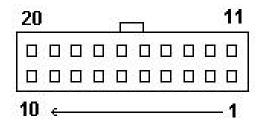

J2 is a 20-pin ATX Power Supply Connector. Please refer to the following table for the pin assignments.

| PIN NO. | DESCRIPTION | PIN NO. | DESCRIPTION |
|---------|-------------|---------|-------------|
| 11      | 3.3V        | 1       | 3.3V        |
| 12      | -12V        | 2       | 3.3V        |
| 13      | GND         | 3       | GND         |
| 14      | PS-ON       | 4       | +5V         |
| 15      | GND         | 5       | GND         |
| 16      | GND         | 6       | +5V         |
| 17      | GND         | 7       | GND         |
| 18      | -5V         | 8       | Power good  |
| 19      | +5V         | 9       | 5VSB        |
| 20      | +5V         | 10      | +12V        |

# **AMI BIOS Setup**

The POS-566/566L uses the AMI PCI/ISA BIOS for system configuration. The AMI BIOS setup program is designed to provide maximum flexibility in configuring the system by offering various options which may be selected for end-user requirements. This chapter is written to assist you in the proper usage of these features.

## 4.1 Getting Start

When you turn on the power button, the BIOS will enter the Power-On-Self-Test routines. These routines will be executed for system test and initialization and system configuration verification.

#### " Hit DEL if you want to run SETUP"

To access AMI PCI/ISA BIOS Setup program, press <Del> key. The following screen will be displayed at this time.

AMIBIOS HIFLEX SETUP UTILITY - VERSION 1.20 (C)1998 American Megatrends, Inc. All Rights Reserved Standard CMDS Setup Advanced CMOS Setup Advanced Chipset Setup Power Management Setup PCI / Plug and Play Setup Peripheral Setup Auto-Detect Hard Disks Change User Password Change Supervisor Password Auto Configuration with Optimal Settings Auto Configuration with Fail Safe Settings Save Settings and Exit Exit Without Saving Standard CMOS setup for changing time, date, hard disk type, etc. ESC:Exit †4:Sel F2/F3:Color F10:Save & Exit

### 4.2 Standard CMOS Setup

The standard CMOS Setup is used for basic hardware system configuration. The main function is for Date/Time setting and Floppy/Hard Disk setting. Please refer to the following screen for this setup

```
AMIBIOS SETUP - STANDARD CMOS SETUP
           (C)1998 American Megatrends, Inc. All Rights Reserved
Date (mm/dd/yyyy): Thu Apr 01,1999
                                                       Base Memory: 0 KB
Time (hh/mm/ss) : 09:09:49
                                                       Extd Memory: 0 MB
Floppy Drive A:
                  1.44 MB 3½
Floppy Drive B:
                  Not Installed
                                                      LBA Blk PIO 32Bit
                           Size Cyln Head WPcom Sec Mode Mode Mode
             Tupe
Pri Master : Auto
                                                                     Π'n
Pri Slave : Auto
                                                                     On
Sec Master : Auto
                                                                     On
Sec Slave : Auto
                                                                     On
Boot Sector Virus Protection
                               Disabled
                                                        ESC:Exit ↑↓:Sel
Month: Jan - Dec
       01 - 31
                                                        PgUp/PgDn:Modify
 Day:
 Year: 1901 - 9999
                                                        F1:Help F2/F3:Color
```

**To set the Date**, for example, press either the arrow or <Enter> button on your keyboard to select one of the fields (Months, Date or Year) then press either <PgUp> or <PgDn> to set it to the current Months, Date and Year. Do the same steps for Time setting.

For IDE hard disk drive setup, please check the following possible setup procedure:

- 1. Use the Auto setting for detection during boot-up.
- 2. Use the Auto-Detect Hard Disk option in the main menu; the computer will automatically detect the HDD specifications.
- 3. Manually enter the specifications by yourself from the "User" option.

## 4.3 Advanced CMOS Setup

This Advanced CMOS Setup is designed for tuning the best performance of the POS-566/566L board. As for normal operation customers don't have to change any default setting. The default setting is pre-set for most reliable operation.

The following screen will be displayed if you select Advanced CMOS Setup:

| AMIBIOS SETUP – ADVANCED CMOS SETUP<br>(C)1998 American Megatrends, Inc. All Rights Reserved                                                                                                    |                                                                                                    |                                                                                                |  |  |  |
|----------------------------------------------------------------------------------------------------|----------------------------------------------------------------------------------------------------|------------------------------------------------------------------------------------------------|--|--|--|
| Ist Boot Device  2nd Boot Device  3rd Boot Device  3rd Boot Device  Try Other Boot Devices  S.M.A.R.T. for Hard Disks  Quick Boot  BootUp Num-Lock  Floppy Drive Swap  Floppy Drive Seek  Floppy Access Control  HDD Access Control  PS/2 Mouse Support  System Keyboard  Primary Display  Password Check | Floppy IDE-0 CDROM Yes Disabled Enabled On Disabled Enabled Normal Mormal Enabled Absent Absent Setup | Available Options: Disabled IDE-0 IDE-1 IDE-2 IDE-3 Floppy LS-120 ATAPI ZIP CDROM SCSI NETWORK |  |  |  |
| Boot To OS/2<br>External Cache<br>System BIOS Cacheable<br>Video BIOS Shadow<br>C800,16k Shadow                                                                                                    | No<br>Enabled<br>Enabled<br>Enabled<br>Disabled                                                       | ESC:Exit fl:Sel<br>PgUp/PgDn:Modify<br>F2/F3:Color                                             |  |  |  |

You can change the value of each options by using <PgUp> and <PgDn> key. The available values are shown on the right screen. 1<sup>st</sup>, 2<sup>nd</sup>, 3<sup>rd</sup> Boot Device > to define the sequence of boot drives after the routines check up completes. If the 1<sup>st</sup> Boot Device fails, the BIOS will attempt to boot from the 2<sup>nd</sup> or the 3<sup>rd</sup> device. The Optimal and Fail-Safe default settings are C:,A:,CDROM.

**Try Other Boot Devices** > the BIOS will try to boot from any other available device in the system if the 1<sup>st</sup>, 2<sup>nd</sup> and 3<sup>rd</sup> device fails to boot.

**S.M.A.R.T. for Hard Disks** > to allow BIOS to use the **S**ystem **Ma**nagement and **R**eporting **T**echnologies protocol for reporting server system information on a network.

**Quick Boot** > *Enabled*: this will enable the BIOS to boot quickly when you turn on your computer. The BIOS will only check the first 1MB of the system memory.

**Quick Boot** > *Disabled:* the BIOS will test all system memory when it boots up. It will spend about 40 seconds untill it receives a Ready signal from the HDD. It will also wait for you to press the <Del> key or not.

**BootUp Num-Lock** > to turn on/off the Num-Lock option on a enhanced keyboard when you boot. If you turn it off, the arrow keys on the numeric keypad can be used just as the other set of arrow keys on the keyboard and vice versa.

**Floppy Drive Swap >** this function enables you to swap the floppy disk drives via software or without moving the hardware.

**Floppy Drive Seek >** when this option is turned Enabled, BIOS will perform a Seek command on floppy drive A: before boot-up.

**Floppy Access Control** > to define the read/write access which is set when booting from a floppy drive.

**HDD Access Control** > to define the read/write access which is set when booting from a HDD.

**PS/2 Mouse Support** > to testify whether or not a PS/2 mouse is supported.

**System Keyboard** > to configure the keyboard. If you set it Absent, BIOS will not report keyboard errors.

**Primary Display** > to define the type of display monitor of the system. The Absent option is for network file servers.

**Password Check** > to define if a password is necessary or not for access to the BIOS setup.

**Boot to OS/2** > if you run the OS/2 operating system, this option must be set to yes. It means you permit BIOS to run properly if OS/2 or any other OS that does not support Plug and Play is found in your computer.

**External Cache >** to enable or disable the secondary cache memory.

**System BIOS Cacheable** > to define whether or not the ROM area F0000-FFFFF be copied to RAM. Setting it Enabled will give faster execution in your system.

**XXXX, 16k Shadow** > ROM Shadow is a technique in which BIOS code is copied from slower ROM to faster RAM. If you enable it then the BIOS will be executed from the RAM. Each option allows 16KB segment to be shadowed to the RAM.

#### 4.4 Advanced Chipset Setup

This setup functions are working mostly for Chipset (Ali M1541). These options are used to change the Chipset's registers. Please carefully change any default setting ,otherwise the system will run unstably.

| II                                                                                                    | SETUP - ADVANCED CH<br>Megatrends, Inc. A                                                                                  |                                                                                             |
|----------------------------------------------------------------------------------------------------|----------------------------------------------------------------------------------------------------|---------------------------------------------------------------------------------------------|
| ISB Function USB Legacy Support Ext. Tag SRAM Width SDRAM CAS Latency SDRAM Burst X-1-1-1-1-1-1 DRAM Timing Pipe Function Gated Clock Graphic Aperture Size Primary Frame Buffer UGA Frame Buffer Data Merge Passive Release ISA Line Buffer Delay Transaction AT Bus Clock Memory Hole | Disabled Disabled B bits Auto Enabled Normal Enabled Disabled 64MB Enabled Enabled Disabled Enabled Disabled Auto Disabled | Available Options:  Disabled Enabled  Enabled  ESC:Exit †1:Sel PgUp/PgDn:Modify F2/F3:Color |

**USB Function >** to enable or disable the USB (Universal Serial Bus) functions.

**USB Legacy Support >** to enable the support for order non-USB keyboard and mouse.

Ext. Tag SRAM Width > to select L2 Tag SRAM width.

**SDRAM CAS# Latency** > to specify the CAS latency timing form SDRAM DRAM.

**DRAM Timing** > to select DRAM timing mode (Normal, Slow, Fast)

**Pipe function >** to enable or disable the pipe function. Set it Enable if L2 is pipelined SRAM or not installed.

**Gated Clock >** to enable or disable the gated time and wake-up time of the DRAM sequencer and controller.

**Graphics Aperture Size >** to define the size of Graphics Aperture. **Primary Frame Buffer >** to enable or disable the primary frame buffer.

**VGA Frame Buffer** > to specify the VGA Frame Buffer Size. *Enabled* will give you better system performance.

**Data Merge** > to enable or disable the data merge, available only if VGA Frame Buffer is enabled. If enabled, the consecutive linear address will be merged.

**Passive Release >** *Enabled* will let the Passive Release mechanism encoded when CPU to PCI bus accesses.

**ISA Line Buffer >** to enable or disable the buffer for ISA Line.

**Delay Transaction >** to enable or disable the embedded 32-bit posted write buffer which supports delay transaction for PCI.

**AT Bus Clock >** to set the AT Bus Clock.

**Memory Hole**: to specify the location of a memory hole in the CMOS RAM. This setting reserve 15MB to 16MB memory address space for ISA expansion cards that specifically require this setting. Memory from 15MB and up will be unavailable to the system because expansion cards can only access memory up to 16MB.

#### 4.5 Power Management Setup

| AMIBIOS SETUP - POWER MANAGEMENT SETUP<br>(C)1998 American Megatrends, Inc. All Rights Reserved |          |                    |  |
|-------------------------------------------------------------------------------------------------|----------|--------------------|--|
| Power Management/APM                                                                            | Disabled | Available Options: |  |
| Green Monitor Power State                                                                       | Off      | ▶ Disabled         |  |
| Video Power Down Mode                                                                           | Disabled | Enabled            |  |
| Hard Disk Power Down Mode                                                                       | Disabled |                    |  |
| Standby Time Out                                                                                | Disabled |                    |  |
| Suspend Time Out                                                                                | Disabled |                    |  |
| Monitor Parallel Port                                                                           | Yes      |                    |  |
| Monitor Serial Port                                                                             | Yes      |                    |  |
| Monitor Floppy                                                                                  | Yes      |                    |  |
| Monitor VGA                                                                                     | No       |                    |  |
| Monitor Audio                                                                                   | No       |                    |  |
| Monitor Pri-HDD                                                                                 | Yes      |                    |  |
| Monitor Sec-HDD                                                                                 | No       |                    |  |
| Power Button Function                                                                           | Suspend  |                    |  |
| Ring/Lan Resume                                                                                 | Disabled |                    |  |
| MODEM Use IRQ                                                                                   | 4        |                    |  |
| RTC Alarm Resume                                                                                | Disabled |                    |  |
| RTC Alarm Date                                                                                  | Disabled | ESC:Exit †1:Sel    |  |
| RTC Alarm Hour                                                                                  | 12       | PgUp∕PgDn:Modify   |  |
| RTC Alarm Minute                                                                                | 30       | FŽ/F3:Čolor        |  |

**Power Management/APM >** to enable or disable the Advanced Power Management feature.

**Green Monitor Power State >** to specify the power state of the monitor after the specified period of display-idle has ended.

**Video Power Down Mode >** to specify the power state of the VESA VGA video subsystem after the specified period of displayidle has ended.

**Hard Disk Power Down Mode >** to specify the power state of the hard disk after the specified period of hard drive-idle has ended.

**Standby Time Out** > to specify the length of the system-idle period while the system is in full power on state. After this period of time has ended, the system will go into Standby state.

**Suspend Time Out >** to specify the length of the system-idle period while the system is in Standby state. After this period of time has ended, the system will go into Suspend state.

Monitor Parallel/Serial Port, Floppy,...Sec\_HDD > to specify whether or not BIOS has to monitor the specified devices for power saving purpose.

**Power Button Function >** to specify the use of the power button that is mounted externally on the computer.

**MODEM Use IRQ** > to assign an IRQ for modem.

**RTC Alarm Resume >** If enabled, the system will wake up from suspend mode according to the set time.

RTM Alarm Date, Hour, Minute, Second > set the date, hour, minute and second for RTC Alarm Resume.

#### 4.6 PCI / PLUG AND PLAY Setup

The setup help user handles the POS-566/566L board's PCI function. All PCI bus slots on the system use INTA#, thus all installed PCI slots must be set.

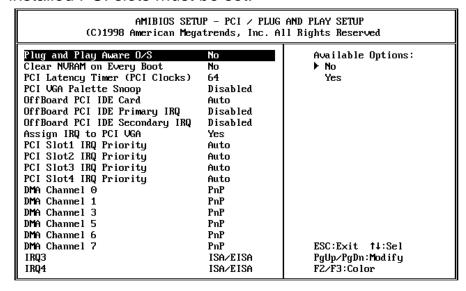

#### Plug and Play Aware O/S > Yes or No

When PNP OS is installed, interrupts will be reassigned by the OS when the setting is Yes. When a non-PNP OS is installed or to prevent reassigning of interrupt settings, select setting to No.

**Clear NVRAM on Every Boot >** if *yes*, BIOS will auto-clear NVRAM on every boot.

**PCI Latency Timer (PCI Clocks) >** to define the latency timing (PCI clock) for all PCI devices on the PCI bus.

**PCI VGA Palette Snoop** > this option is useful only for system with more than one VGA devices connected to it through different bus (one PCI and one ISA). To enable those various VGA devices to handle signal from the CPU on each set of palette registers of every video devices, it must be set *Enabled*.

**Offboard PCI IDE Card** > to specify if an offboard PCI IDE card is installed in your computer or not. You must specify the slot number on the board which will be used for the card.

Offboard PCI IDE Primary (/Secondary) IRQ > to specify the PCI interrupt that is assigned to the Primary (/Secondary) IDE channel on the offboard PCI IDE controller.

Assign IRQ to PCI VGA > to assign IRQ to PCI VGA

**PCI Slot (1,2,3,4) IRQ Priority >** to specify the IRQ priority to be used by the PCI devices on slot 1 to 4.

**DMA Channel (0,1,3,5,6,7)** > to indicate whether or not the DMA channel is assigned for a PnP or ISA card.

**IRQ** (3,4,5,7,9,10,11,14,15) > to assign the displayed IRQ to be used by a legacy ISA adapter card. The settings are ISA/EISA or PCI/PnP.

#### 4.7 Peripheral Setup

This setup is working mostly on Multi-I/O Chip. The options are used to change the Chipset's registers. Please carefully change any default setting to meet your application need perfectly. The only special concern is Onboard Serial Port 2. If you want to use the IrDA port, you have to configure the SIR or ASKIR model in the BIOS's Peripheral Setup's COM2; the RS-232 COM2 will be disabled.

| 1                                                                                                    | SETUP – PERIPHERAL<br>Megatrends, Inc. A                                                               |                                                                                                  |
|----------------------------------------------------------------------------------------------------|----------------------------------------------------------------------------------------------------|--------------------------------------------------------------------------------------------------|
| OnBoard FDC OnBoard Serial Port1 OnBoard Serial Port2 Serial Port2 Mode IR Half-Duplex Time-Out OnBoard Parallel Port Parallel Port Mode EPP Version Parallel Port IRQ Parallel Port DMA Channel OnBoard Serial PortC Serial PortC IRQ OnBoard Serial PortD Serial PortD Mode IrDA Protocol Serial PortD IRQ OnBoard Parallel Port2 Parallel Port2 Mode EPP Version Parallel Port2 IRQ | Auto 3F8h/COM1 2F8h/COM2 Norma1 N/A 378h Norma1 N/A 7 N/A 3E8h 4 2E8h Norma1 1.6 uS 10 278h Norma1 N/A | Available Options:  Auto Disabled Enabled  Enabled  ESC:Exit 11:Sel PgUp/PgDn:Modify FZ/F3:Color |

**Onboard FDC** > to enable the Floppy Drive Controller on your board. If you set it Auto, the BIOS will decide if the FDC should be enabled, automatically).

Onboard Serial Port 1 (/2) > to specify the I/O port address of the serial port 1(/2). If you set it Auto, the BIOS will decide the correct I/O port address, automatically.

**Serial Port 2 Mode >** to specify the mode of serial port 2.

**IR Half-Duplex Time-Out >** to specify the time out of IR device that is connected to the IR port.

**Onboard Parallel Port >** to specify the I/O port address of the parallel port.

**Parallel Port Mode >** to specify the mode of parallel port. The options are:

Normal (normal parallel port mode),

Bi-Dir (supports bidirectional transfer),

*EPP* (supports devices that comply with the Enhanced Parallel Port specification),

*ECP* (supports devices that comply with the Extended Capabilities Port).

Parallel Port IRQ > to assign certain IRQ to the parallel port.

**Parallel Port DMA Channel >** available only if the parallel port mode is ECP.

**Onboard Serial PortC >** to specify the I/O port address of the serial portC. If you set it Auto, the BIOS will decide the correct I/O port address, automatically.

**Serial PortC IRQ >** to assign IRQ to be used by Serial Portc.

**Onboard Serial PortD >** to specify the I/O port address of the serial portC. If you set it Auto, the BIOS will decide the correct I/O port address, automatically.

**Serial PortD Mode >** to specify the mode of serial port 2.

**IrDA Protocol** > to specify the function mode if an IrDA mode is selected.

**Serial PortD IRQ >** to assign IRQ to be used by Serial PortD IRQ. **Onboard Parallel Port2 >** to specify the I/O port address of the parallel port2.

**Parallel Port2 Mode >** to specify the mode of parallel port2. The options are:

Normal (normal parallel port mode),

Bi-Dir (supports bidirectional transfer),

*EPP* (supports devices that comply with the Enhanced Parallel Port specification),

*ECP* (supports devices that comply with the Extended Capabilities Port).

**Parallel Port2 IRQ >** to assign certain IRQ to the parallel port.

**Parallel Port2 DMA Channel >** available only if the parallel port mode is ECP.

**DIO address >** to assign memory address to Digital I/O.

**LCD/CRT Selection >** to specify the display device. Options: LCD, CRT, Both or Auto.

**LCD Type >** to set LCD type. There are 15 types available. The followings are the available list of LCD panels:

```
#1 1024 x 768 STN
#2 1280 x 1024 TFT
#3
    640 x
           480 STN
#4
    800 x
           600 STN
    640 x
           480 TFT
#5
           480 18bit < (choose this one for ICP's LCD)
#6
    640 x
#7 1024 x
           768 TFT
#8 800 x
           600 TFT
#9
    800 x
           600 TFT
#10 800 x
           600 TFT
#11 800 x
           600 STN
#12 800 x
           600 STN
#13 1024 x
           768 TFT
#14 1280 x 1024 STN
#15 1024 x
            600 STN
```

**Onboard IDE** > to define which on-board IDE controller channel(s) to be used. Available options are: Primary, Secondary, Both and Disabled.

#### 4.8 Auto-Detect Hard Disk

This option detects the parameters of an IDE hard disk drive (HDD sector, cylinder, head, etc) automatically and will put the parameters into the Standard CMOS Setup screen. Up to 4 IDE drives can be detected and the parameters will be listed in the box. Press <Y> if you accept these parameters. Press <N> to skip the next IDE drives.

Note: If your IDE HDD was formatted in previous older system, incorrect parameters may be detected. In this case, you need to enter the correct parameters manually or low-level format the disk.

#### 4.9 Change Supervisor / User Password

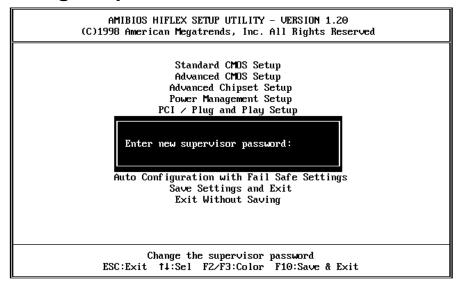

This option sets a password that is used to protect your system and Setup Utility. Supervisor Password has higher priority than User Password. Once you setup the password, the system will always ask you to key-in password every time you enter the BIOS SETUP. If you enter the BIOS SETUP with Supervisor Password, you can access every setup option on the main menu but with User Password you can only choose three setup options (USER PASSWORD, SAVE SETTING AND EXIT and EXIT WITHOUT SAVING). To disable these passwords, enter the BIOS SETUP menu with Supervisor Password and then just press the <Enter> key instead of entering a new password when the 'Enter Password' prompt pop-up.

#### 4.10 Auto Configuration with Optimal Settings

This option lets you load the *Optimal* default settings. These settings are *best-case values* which will provide the best performance. Whenever your CMOS RAM is damaged, this Optimal settings will be loaded automatically.

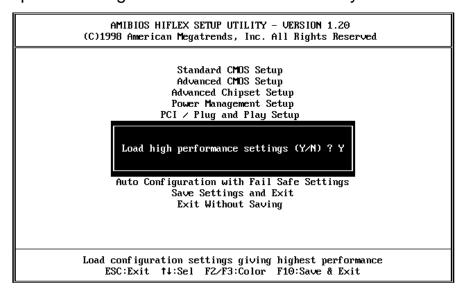

#### 4.11 Auto Configuration with Fail Save Settings

This option lets you load the *Fail Safe* default settings when something happens to your computer so that it cannot boot normally. These settings are not the most optimal settings but are the most stable settings.

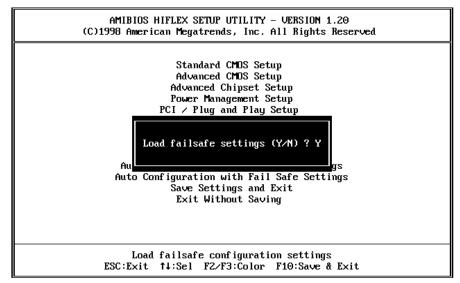

### 4.12 Save Settings and Exit

Select this option when you finish setting all the parameters and want to save them into the CMOS. Just simply press <Enter> key and all the configuration changes will be saved.

### 4.13 Exit Without Saving

Select this option if you want to exit the Setup without saving the changes that you made. Just simply press <Enter> key and you will exit the BIOS SETUP without saving the changes.

# E<sup>2</sup> Key™ Function

The POS-566/566L provides an outstanding  $E^2KEY^{TM}$  function for system integrator. Based on the  $E^2KEY^{TM}$ , you can free to store the ID Code, Password or Critical Data in the 1Kbit EEPROM. Because the EEPROM is nonvolatile memory, you don't have to worry for losing very important data.

Basically the  $E^2KEY^{TM}$  is based on a 1Kbit EEPROM which is configured to 64 words(from 0 to 63). You could access (read or write) each word at any time.

When you start to use the  $E^2KEY^TM$  you should have the utility in the package. The software utility will include four files as follows,

README.DOC E2KEY.OBJ EKEYDEMO.C EKEYDEMO.EXE.

The E2KEY.OBJ provides two library functions for user to integrate their application with  $E^2KEY^{TM}$  function. These library (read\_e2key and write\_e2key) are written and compiled in C language. Please check the following statement, then you will know how to implement it easily.

#### unsigned int read\_e2key(unsigned int address)

/\* This function will return the E<sup>2</sup>KEY<sup>TM</sup>'s data at address. The address range is from 0 to 63. Return data is one word,16 bits

#### \*/void write\_e2key(unsigned int address,unsigned data)

/\* This function will write the given data to  $E^{2}KEY^{TM}$  at certain address. The address range is from 0 to 63. The data value is from 0 to 0xffff. \*/

To easily start to use the function, please refer to the included EKEYDEMO.C code at first.

Please note that the  $E^2KEY^{TM}$  function is based on the working of parallel port. So you should enable the POS-566/566L's parallel port, otherwise it will not work.

# Appendix A. DMA, IRQ and 1<sup>st</sup> MB Memory

**DMA Channel Assignments:** 

| DMA Channel # | Description                  |
|---------------|------------------------------|
| 0             | Available                    |
| 1             | Available                    |
| 2             | Floppy Disk (8-bit transfer) |
| 3             | Available                    |
| 4             | Cascade for DMA controller 1 |
| 5             | Sound                        |
| 6             | Available                    |
| 7             | Available                    |

**IRQ Mapping Chart** 

|      | <u> </u>                  |       |               |
|------|---------------------------|-------|---------------|
| IRQ0 | System Timer              | IRQ8  | RTC Clock     |
| IRQ1 | Keyboard                  | IRQ9  | LAN & USB     |
| IRQ2 | Cascade to IRQ Controller | IRQ10 | COM4          |
| IRQ3 | COM2                      | IRQ11 | COM3          |
| IRQ4 | COM1                      | IRQ12 | PS/2 Mouse    |
| IRQ5 | SOUND CARD                | IRQ13 | FPU           |
| IRQ6 | FDC                       | IRQ14 | Primary IDE   |
| IRQ7 | LPT1                      | IRQ15 | Secondary IDE |

**Note:** all IRQs have been assigned to the listed devices, so if you want to add any additional device interface, you must free the unused IRQ first. For example, if you don't use USB K/B or Mouse, then IRQ10 may be set free.

1<sup>st</sup> MB Memory Address Map

| Memory Address | Description   |
|----------------|---------------|
| 00000-9FFFF    | System Memory |
| A0000-BFFFF    | VGA Buffer    |
| C0000-CBFFF    | VGA BIOS      |
| *D0000-D7FFF   | DOC 2000      |
| E0000-FFFFF    | System BIOS   |
| 1000000-       | Extend BIOS   |

# Appendix B. I/O Address Map

| I/O Address | Description                     |
|-------------|---------------------------------|
| Range       |                                 |
| 000-01F     | DMA Controller #1               |
| 020-021     | Interrupt Controller #1, Master |
| 040-05F     | 8254 Timer                      |
| 060-06F     | 8042 (Keyboard Controller)      |
| 070-07F     | Real Time Clock, NMI Mask       |
| 080-09F     | DMA Page Register               |
| 0A0-0BF     | Interrupt Controller #2         |
| 0C0-0DF     | DMA Controller #2               |
| 0F0         | Clear Math Coprocessor Busy     |
| 0F1         | Reset Math Coprocessor          |
| 0F8-0FF     | Math Coprocessor                |
| 1F0-1F8     | Fixed Disk                      |
| 200-207     | Game I/O                        |
| 278-27F     | Parallel Printer Port 2 (LPT2)  |
| 2E8-2EF     | Serial Port 4 (COM4)            |
| 2F8-2FF     | Serial Port 2 (COM2)            |
| 300-31F     | Prototype Card                  |
| 360-36F     | Reserved                        |
| 378-37F     | Parallel Printer Port 1 (LPT1)  |
| 380-38F     | SDLC, Bisynchronous 2           |
| 3A0-3AF     | Bisynchronous 1                 |
| 3B0-3BF     | Monochrome Display              |
| 3C0-3CF     | Reserved                        |
| 3D0-3DF     | Color/Graphics Monitor Adapter  |
| 3E8-3EF     | Serial Port 3 (COM3)            |
| 3F0-3F7     | Diskette Controller             |
| 3F8-3FF     | Serial Port 1 (COM1)            |
| 443         | Watch-dog time Enable           |
| 843         | Watch-dog time Disable          |

# Appendix C. Watch-Dog Timer

The WatchDog Timer is provided to ensure that standalone systems can always recover from catastrophic conditions that cause the CPU to crash. This condition may have occurred by external EMI or a software bug. When the CPU stops working correctly, hardware on the board will either perform a hardware reset (cold boot) or a Non-Maskable Interrupt (NMI) to bring the system back to a known state.

Two I/O ports control the WatchDog Timer :.

| 443   | Read | Enable to refresh the WatchDog |
|-------|------|--------------------------------|
| (hex) |      | Timer.                         |
| 843   | Read | Disable the WatchDog Timer.    |
| (hex) |      | -                              |

To enable the WatchDog Timer, a read from I/O port 443H must be performed. This will enable and activate the countdown timer which will eventually time-out and either reset the CPU or cause a NMI, depending on the setting of JP11. To ensure that this reset condition does not occur, the WatchDog Timer must be periodically refreshed by reading the same I/O port 433H. This must be done within the time-out period that is selected by jumper group JP16.

A tolerance of at least 30% must be maintained to avoid unknown routines within the operating system (DOS), such as disk I/O that can be very time-consuming. Therefore, if the time out period has been set to 10 seconds, the I/O port 443H must be read within 7 seconds.

Note: when exiting a program it is necessary to disable the WatchDog Timer, otherwise the system will reset.

# Appendix D. Flat Panel Connection Module

The FP24-01 connection module is installed on the POS-566/566L as a standard product. The FP24-01 converts POS-566/566L's on board 50pin LCD interface signal to the 44-pin and 41pin (Hirose DF9-41P-1V) LCD connectors. The 44-pin or 41-pin connector will only support 24-bit flat panel.

#### • J3: 44-pin LCD Interface Connector

| PIN NO. | DESCRIPTION | PIN NO. | DESCRIPTION |
|---------|-------------|---------|-------------|
| 1       | +12V        | 2       | +12V        |
| 3       | GND         | 4       | GND         |
| 5<br>7  | 5V/3.3V     | 6       | 5V/3.3V     |
| 7       | FPVEE       | 8       | GND         |
| 9       | P0          | 10      | P1          |
| 11      | P2          | 12      | P3          |
| 13      | P4          | 14      | P5          |
| 15      | P6          | 16      | P7          |
| 17      | P8          | 18      | P9          |
| 19      | P10         | 20      | P11         |
| 21      | P12         | 22      | P13         |
| 23      | P14         | 24      | P15         |
| 25      | P16         | 26      | P17         |
| 27      | P18         | 28      | P19         |
| 29      | P20         | 30      | P21         |
| 31      | P22         | 32      | P23         |
| 33      | GND         | 34      | GND         |
| 35      | SHFCLK      | 36      | FLM         |
| 37      | M           | 38      | LP          |
| 39      | GND         | 40      | ENABKL      |
| 41      | NC          | 42      | NC          |
| 43      | FPVDD       | 44      | 5V/3.3V     |

## • J1 : 41-pin LCD Interface Connector

| PIN NO. | DESCRIPTION | PIN NO. | DESCRIPTION |
|---------|-------------|---------|-------------|
| 1       | P20         | 2       | GND         |
| 3       | P16         | 4       | 5V or 3.3V  |
| 5       | P21         | 6       | P0          |
| 7       | P17         | 8       | P8          |
| 9       | P22         | 10      | P1          |
| 11      | P18         | 12      | P9          |
| 13      | P23         | 14      | P2          |
| 15      | P19         | 16      | P10         |
| 17      | 5V or 3.3V  | 18      | P3          |
| 19      | FLM         | 20      | P11         |
| 21      | M           | 22      | P4          |
| 23      | LP          | 24      | P12         |
| 25      | SHFCLK      | 26      | P5          |
| 27      | 5V or 3.3V  | 28      | P13         |
| 29      | 5V or 3.3V  | 30      | P6          |
| 31      | ENABKL      | 32      | P14         |
| 33      | FPVDD       | 34      | P7          |
| 35      | FPVEE       | 36      | P15         |
| 37      | GND         | 38      | +12V        |
| 39      | GND         | 40      | +12V        |
| 41      | N/C         |         |             |

## • J2 : LCD Backlight Power Connector

| PIN NO. | DESCRIPTION           |
|---------|-----------------------|
| 1       | N/C                   |
| 2       | GND                   |
| 3       | +12V                  |
| 4       | GND                   |
| 5       | FPVEE Inverter Enable |

# Appendix E. AMD-K6® Processor Voltage

| CPU Type        | Model | V-core | Typical Power | <b>CPU Clock</b> |
|-----------------|-------|--------|---------------|------------------|
| AMD-K6/233      | 7     | 2.2V   | 8.10W         | 66 MHz           |
| AMD-K6/266      | 7     | 2.2V   | 8.75W         | 66 MHz           |
| AMD-K6/300      | 7     | 2.2V   | 9.25W         | 66 MHz           |
| AMD-K6-2/266    | 8     | 2.2V   | 8.85W         | 66 MHz           |
| AMD-K6-2/300-66 | 8     | 2.2V   | 10.35W        | 66 MHz           |
| AMD-K6-2/300    | 8     | 2.2V   | 10.35W        | 100 MHz          |
| AMD-K6-2/333-66 | 8     | 2.2V   | 11.40W        | 66 MHz           |
| AMD-K6-2/333    | 8     | 2.2V   | 11.40W        | 95 MHz           |
| AMD-K6-2/350    | 8     | 2.2V   | 11.98W        | 100 MHz          |
| AMD-K6-2/366    | 8     | 2.2V   | 12.48W        | 66 MHz           |
| AMD-K6-2/380    | 8     | 2.2V   | 12.95W        | 95 MHz           |
| AMD-K6-2/400    | 8     | 2.2V   | 13.65W        | 100 MHz          |
| AMD-K6-2/450    | 8     | 2.4V   | 17.05W*       | 100 MHz          |
| AMD-K6-III/400  | 9     | 2.4V   | 16.1W*        | 100 MHz          |
| AMD-K6-III/450  | 9     | 2.4V   | 17.7W*        | 100 MHz          |

<sup>\*</sup> these numbers are only estimates and are subject to change

Note: this data is downloaded from AMD's website